#### Your Brockport Accounts

International Student Orientation

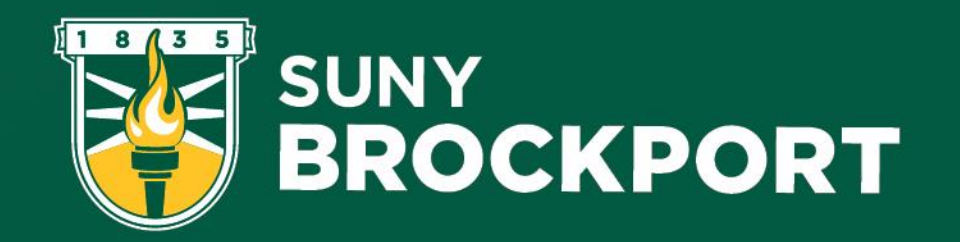

## What We Will Cover

- Banner ID
- NetID
- Quicklinks
- Brightspace
- Class Schedules
- Paying Your Bill
- Textbooks

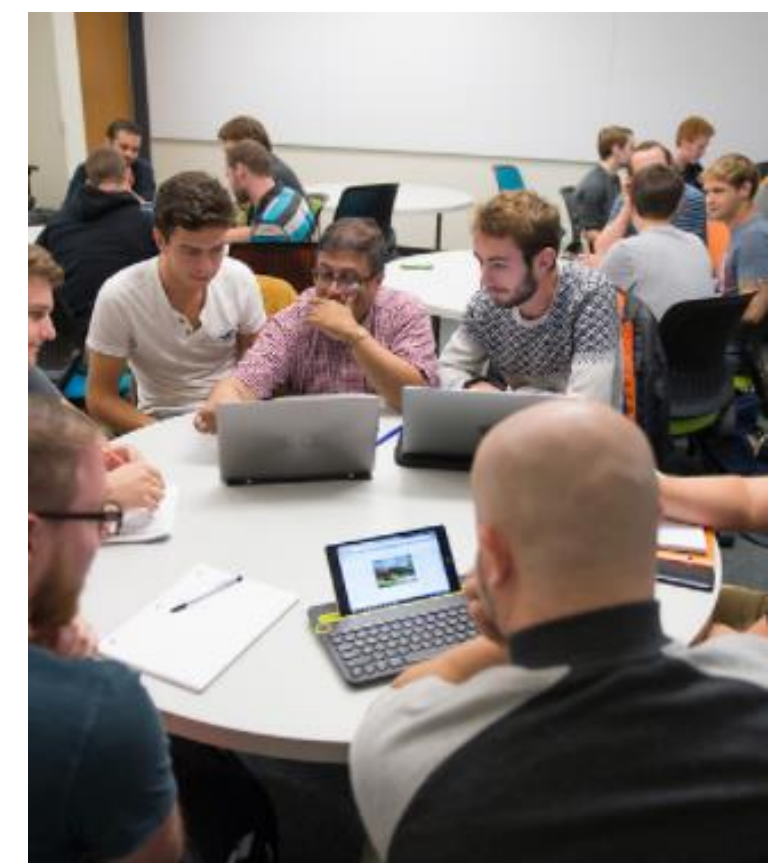

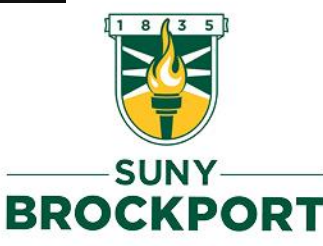

#### Banner ID

- Looks Like: 800123456
- Also referred to as
	- 800 number
- Used For:
	- Student Services
	- Web Banner
	- Meal Plan Selection
	- Financial Aid
	- Health Insurance
- *Try to memorize it, if possible.*

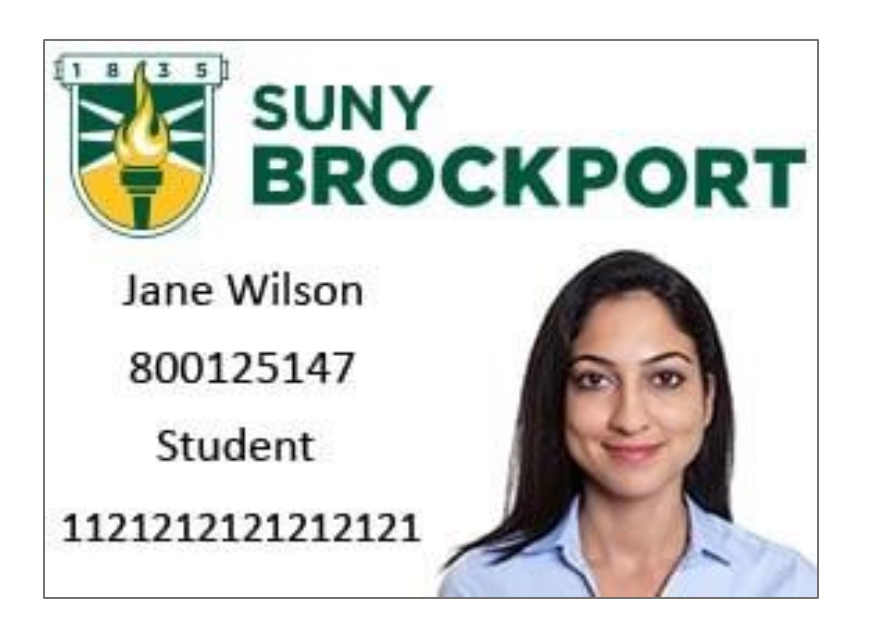

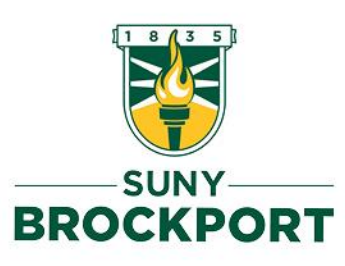

#### NetID

- Looks Like: asmit1
	- First letter of first name, first four letters of last name, and a number
- Used For:
	- Webmail
	- Campus Wifi
	- Brightspace
	- Lab computer login
	- Drake Library Account
- [Self Service Password Reset](https://brockport.teamdynamix.com/TDClient/1842/Portal/KB/ArticleDet?ID=140558) through Multi-Factor Authentication (MFA)

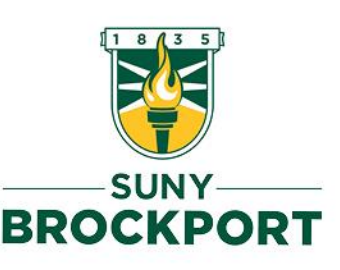

#### Quicklinks – Your Friend

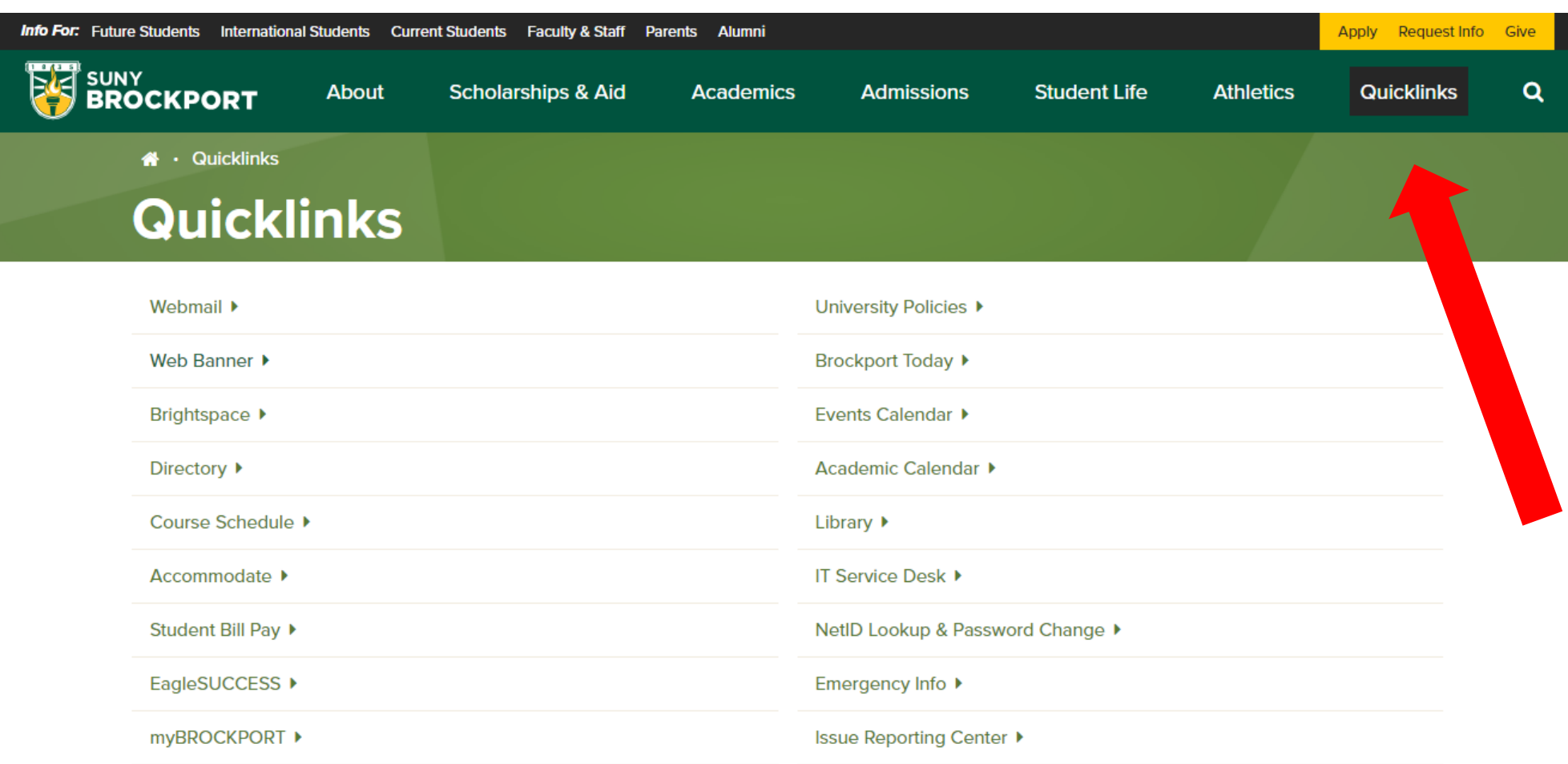

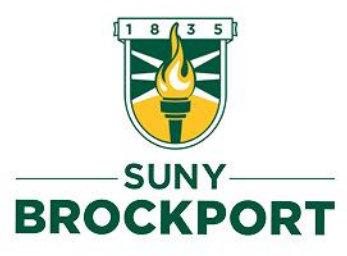

# Web Banner: Paying Your Bill

- Log in to Web Banner
- Go to **Student Services** Tab
- Click "Pay Your Bill"
- NOTE: Some charges have NOT been updated yet. Check with ISS with any questions.
	- Exchange You should see "OAP Tuition Waiver"
	- Scholarships should be in the "Credits" column.

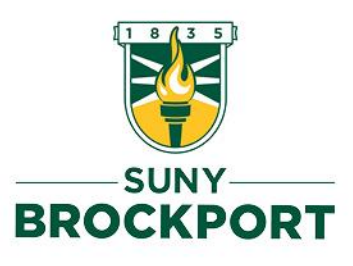

### Web Banner: Paying Your Bill

#### **Student Accounts Details Current Activity Current Activity Details Latest Statement** Statement Details | View PDF **Statement Billing Date: Current Balance:** \$17,055.25 **July 21, 2022 Statement Due Date: August 26, 2022 Statement Balance:** \$17,055.25 **Statement Amount Due:** \$17,055.25 **Current Activity Statement History**

This information is accurate up to Thu, Jul 28, 2022 at 2:07:59 PM, EDT

#### **Current Balance: \$17,055.25**

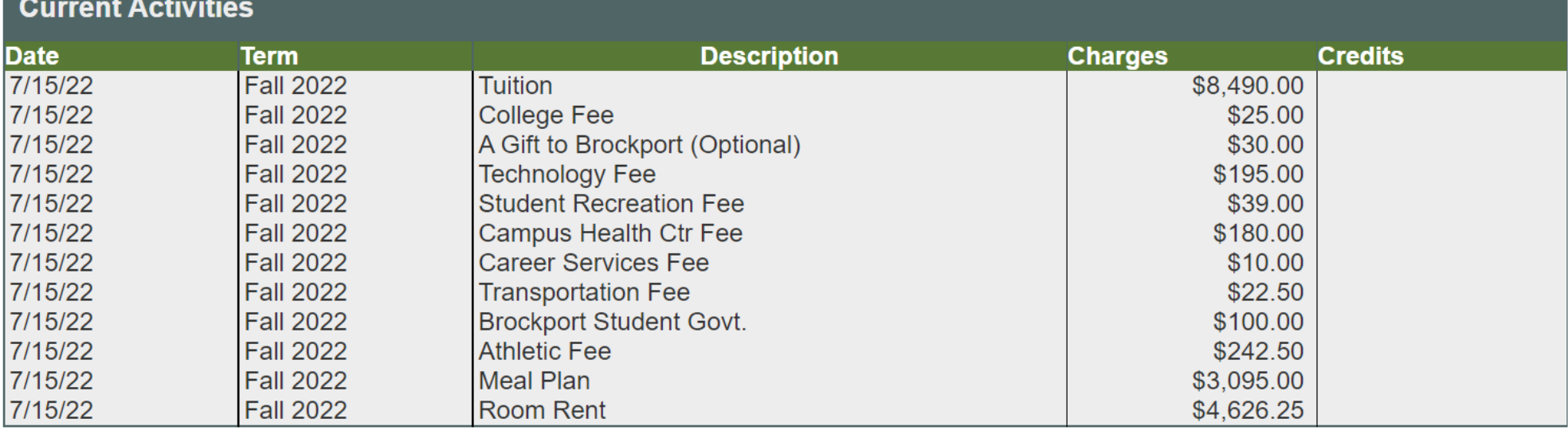

Total:

\$17.055.25

 $\bigoplus$  Print

## Web Banner: Gift to Brockport

Assessed at a flat rate per semester, this optional payment of \$30 supports scholarships, undergraduate research, campus technology and studentalumni activities through the Brockport Foundation.

To waive the optional gift to The Fund for Brockport permanently from your student account

- 1. Access Brockport Website
- 2. Click on the Quick Links option located at the top right of the homepage
- 3. Select Web Banner
- 4. Enter your Brockport User ID and PIN
- 5. Click on the "Student Services" tab
- 6. Select the "Student Accounts" menu
- 7. Click on the "A Gift to the Fund for Brockport" option
- 8. Select the appropriate (current or future) term using the drop-down box
- 9. Remove

\* The online waiver request will become effective with the current semester, and will apply to all future terms unless the student elects to reverse the option. The Gift to the Fund for Brockport cannot be waived retroactively; it can only be waived during the current and/or future semesters. The online waiver request must be completed prior to the end of the current semester in order to be effective with that term.

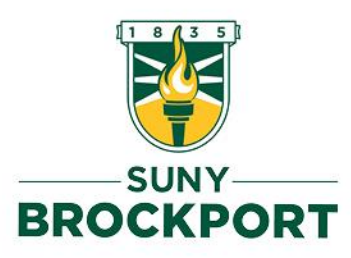

#### Web Banner: Your Schedule

- Log in to Web Banner
- Go to **Student Services** Tab
- Click "View Student Schedule"
- OR "Concise Student Schedule"

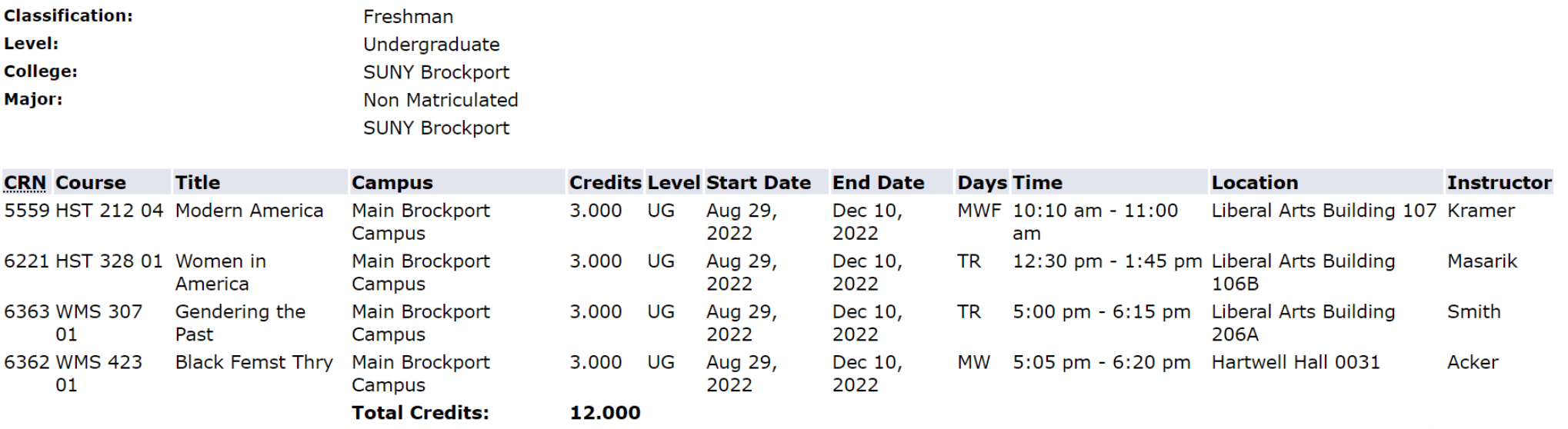

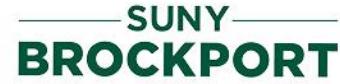

### Reading Your Schedule

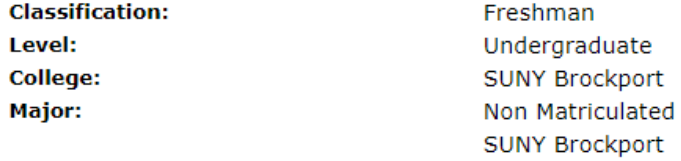

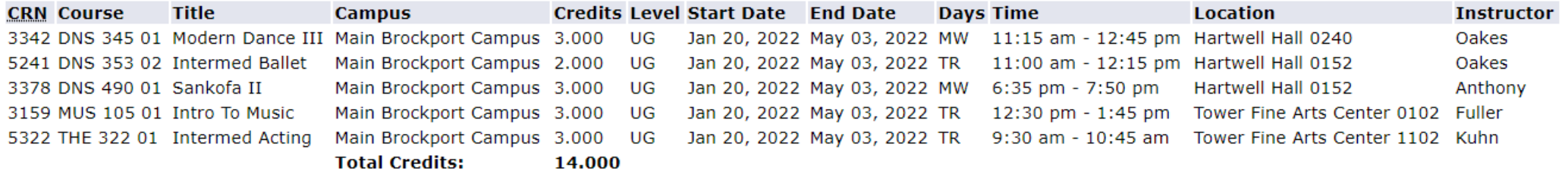

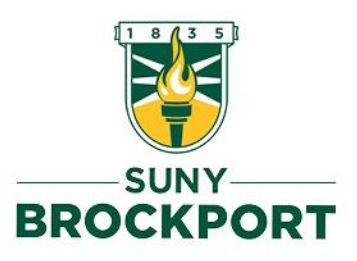

#### **What do I do if I want to switch my classes after going the first week?**

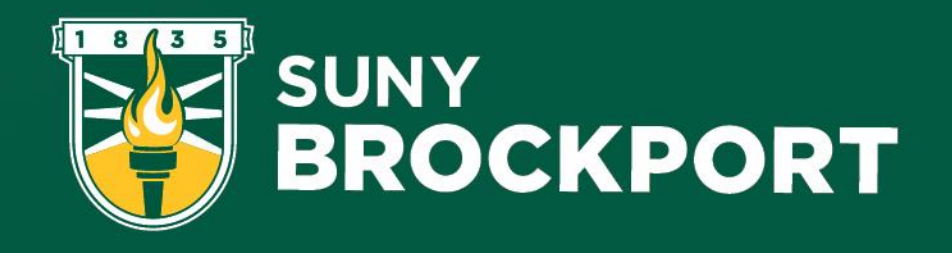

# Switching Classes

- **Wait until the second week classes** to be sure of your decision
	- Go to class in the meantime!!
- **[Schedule](https://outlook.office365.com/owa/calendar/CenterforGlobalEducationEngagement@brockport.edu/bookings/s/5fpsuK7Y3EKh7FJE08_aWA2) a meeting** with Keith or email [iss@brockport.edu](mailto:iss@brockport.edu)
- **Come prepared** with a list of multiple CRNs for classes you would like to take
	- Use the [course schedule](https://bannerprod.brockport.edu/pls/prod/bwzkfcls.P_CrseSearch) to ensure the course is being offered this semester
	- Make sure these classes are NOT full
	- Ensure there are no pre-requisite classes that would not allow you to take the course

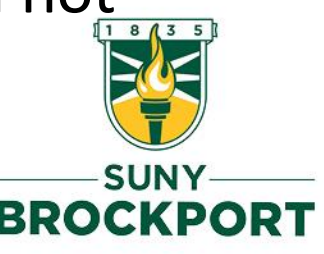

## Finding a New Course

- Go to Quicklinks
- Click "Course Schedule"
- Add/Drop Period ends **February 16**
- To add or drop a class:
	- Identify the courses you want to add or drop.
	- Write down the CRN for each.
	- Set up appointment with ISS to make any changes OR submit in email to [iss@brockport.edu.](mailto:iss@brockport.edu)

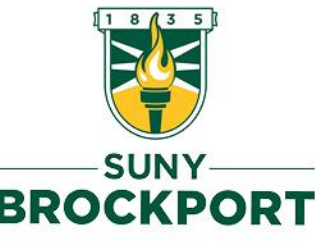

### Finding a New Course

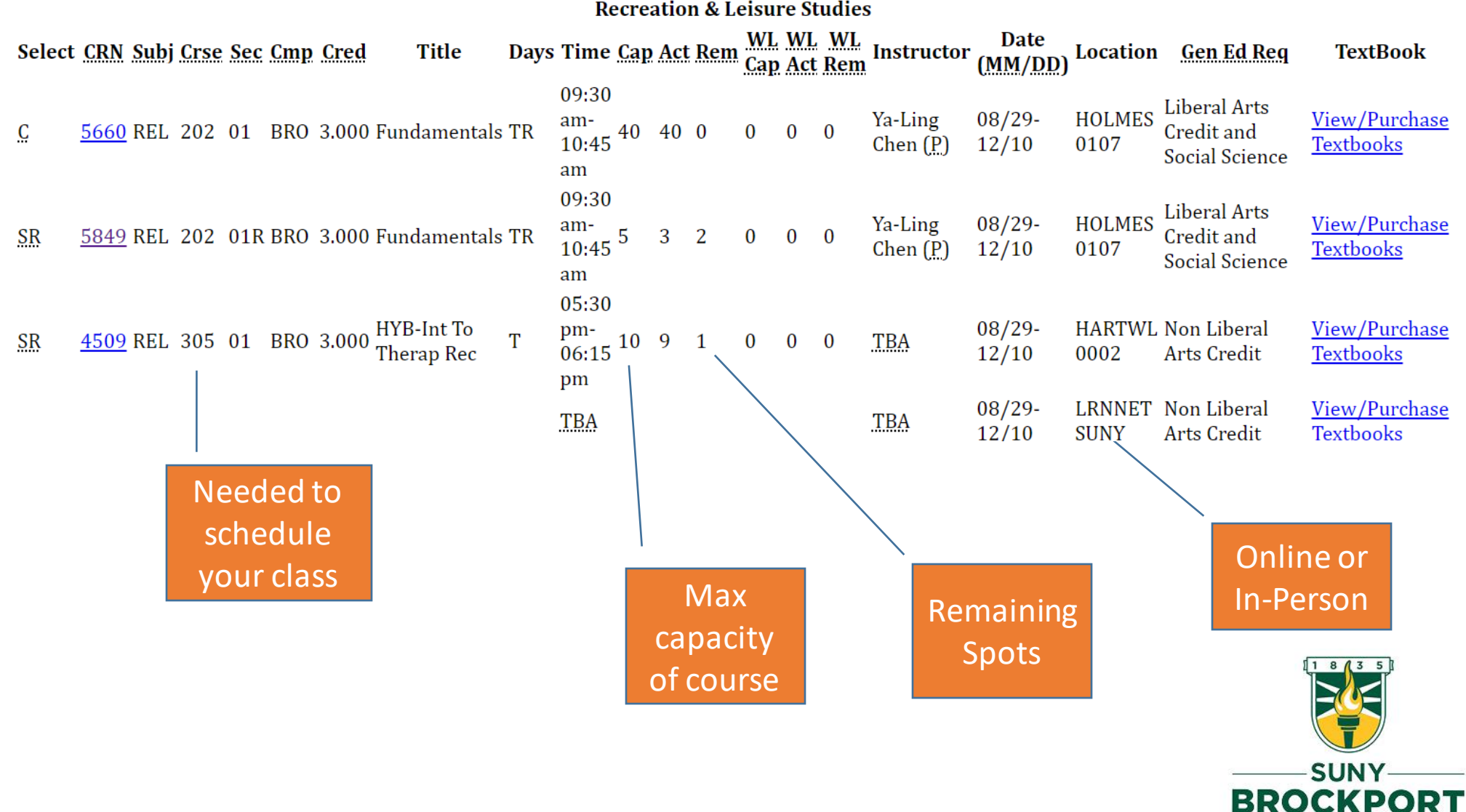

### Web Banner: Update ICE

- Log in to Web Banner
- Go to **Personal Information** Tab
- Click "Update Campus-wide Alert…"

Personal Information

Get Your Banner System ID Change PIN **Change Security Question** SUNY Brockport NetID Information and Password Reset Update Campus-Wide Emergency Alert Information (RAVE) Update your Contact Information for E-Mail, Voice and Text Messaging Alerts Update Address(es) and Phone(s) View/Update E-mail Address(es) **Directory Profile** Library Ordering Module Request or approve materials for the library to purchase. ITS NetID Delegated Password Reset **RELEASE: 8.9.1.3.E** 

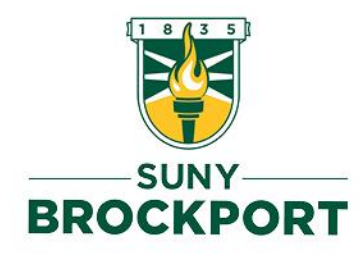

## **Brightspace**

This is also another place that may be utilized for coursework. You can:

- Submit your coursework
- Student forums
- Virtual Classrooms
- View Syllabus
- View Assignments
- View Grades

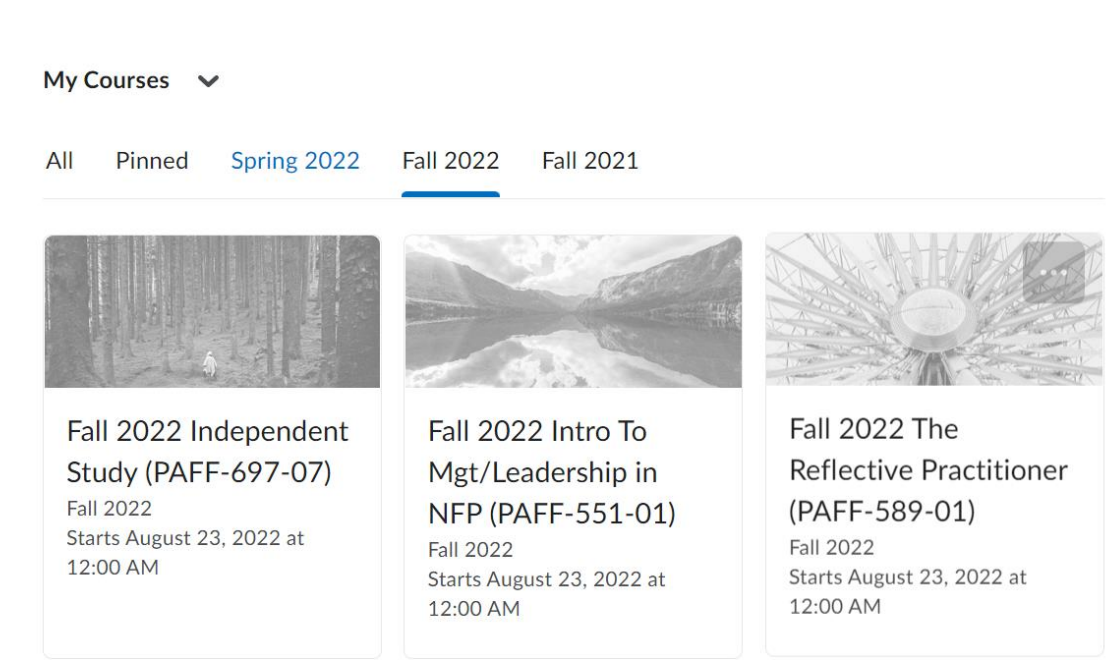

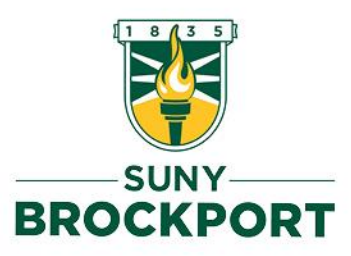

### Ordering Textbooks

#### https://brockport.bncollege.com/?storeId=18052

#### **Find Course Materials**

Complete info below for one or more courses to view the required and recommended course materials.

Log In / Create an Account to track your orders and personalize your experience

**SIGN IN** 

#### **SUNY Brockport Official Bookstore**

Select your course(s)

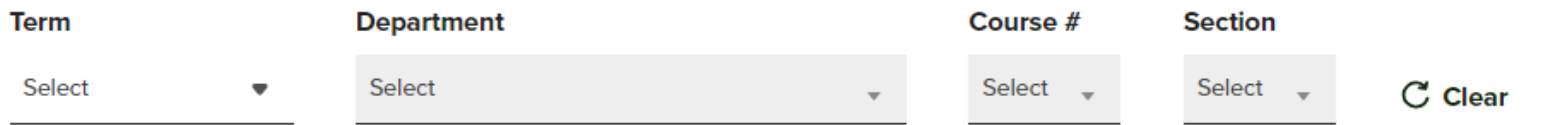

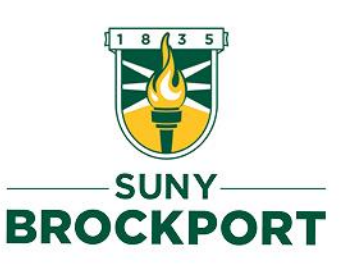

#### **Ordering Textbooks**

#### Fall 2023 AAS 100 01 (3 required)

**Professor TURNER** 

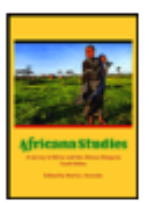

#### **REQUIRED**

#### Africana Studies: A Survey of Africa and the African Diaspora

By Azevedo, Mario Edition: 4TH 19 **Publisher: CAROLINA A** ISBN 13: 9781594607325

#### Save up to 50% off the New Print Price

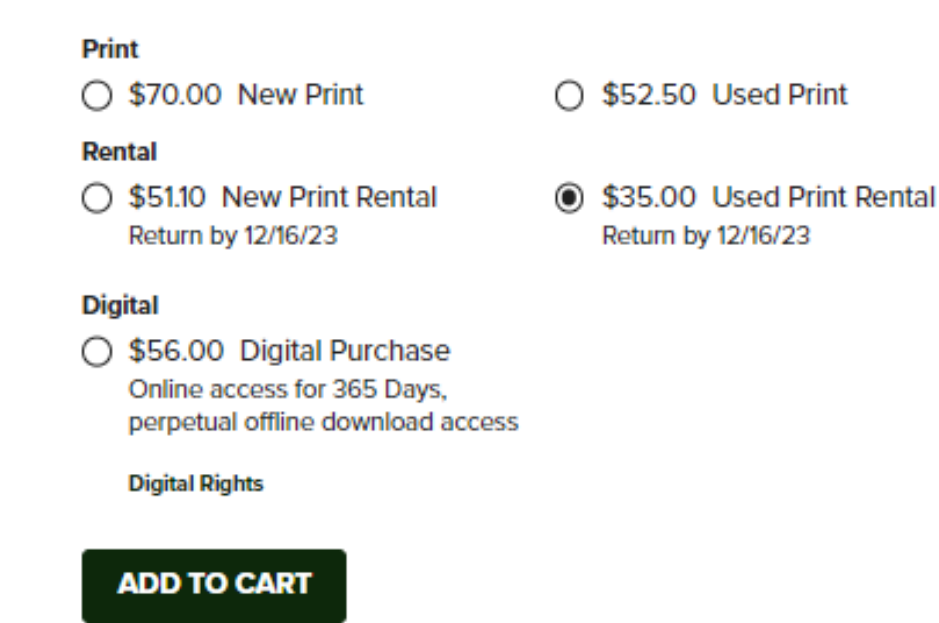

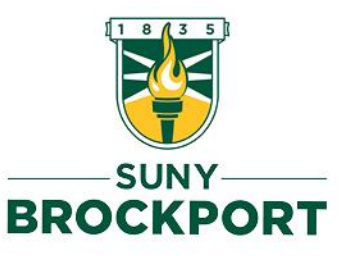

\*Perk of the bookstore is easy pickup and return at the Union

 $\wedge$ 

#### Amazon

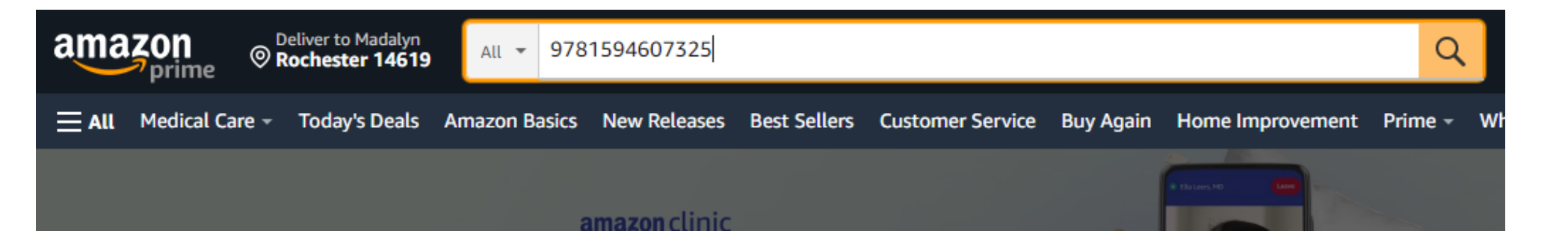

**Back to results** 

Look inside  $\lambda$ 

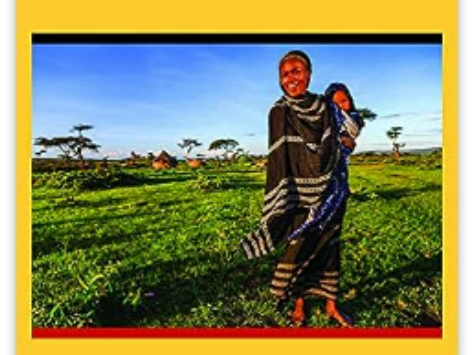

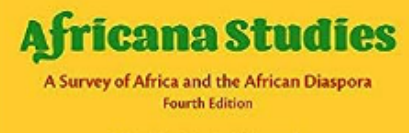

**Edited by Mario J. Azevedo** 

#### Africana Studies: A Survey of Africa and the African Diaspora 4th Edition

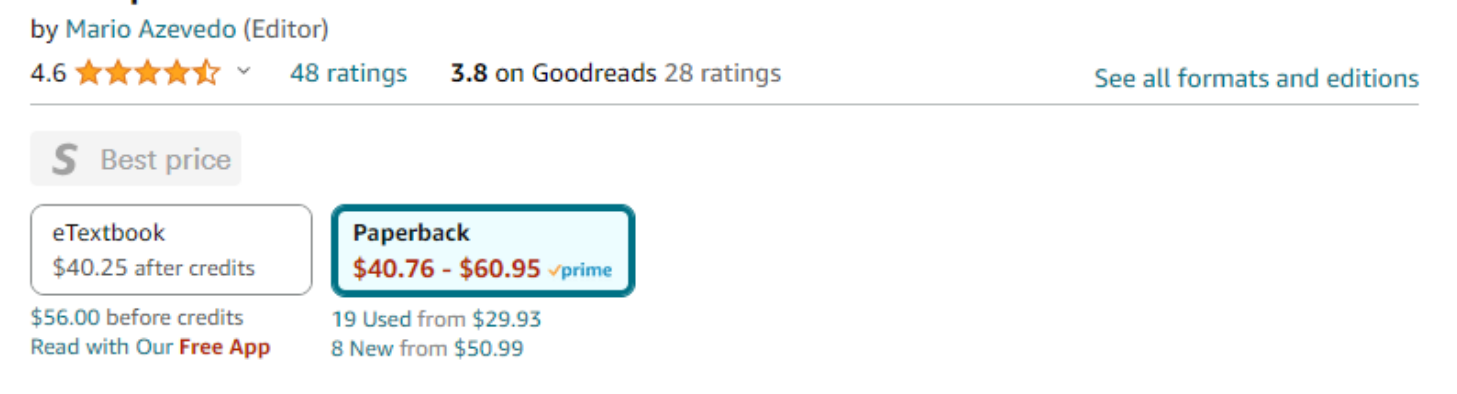

#### **Purchase options and add-ons**

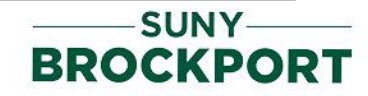

r<sup>1</sup>ı

## Chegg

**Chegg** 

CheggMate Books v Study v Career v

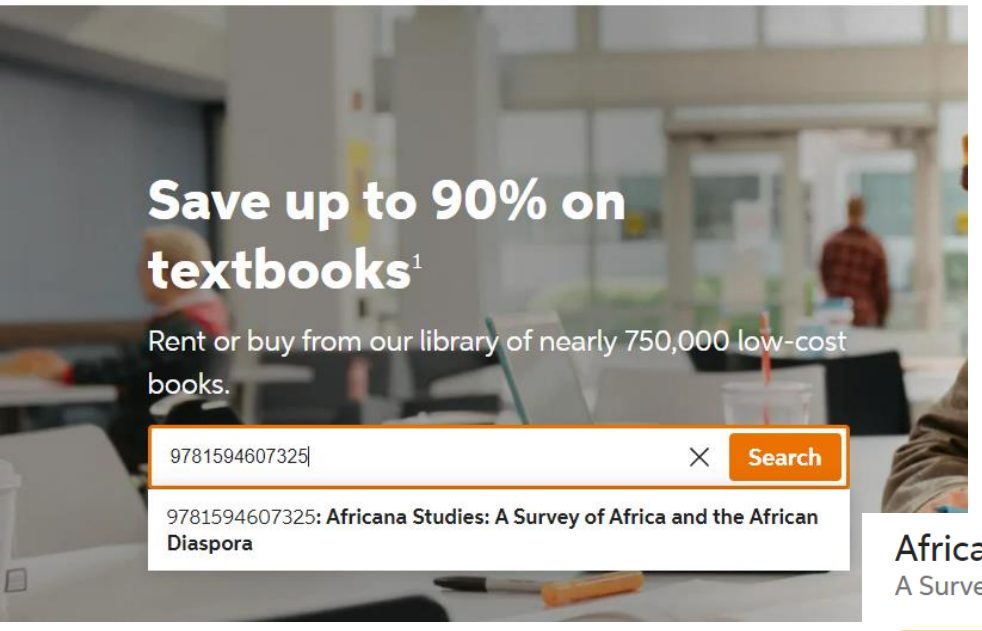

#### Africana Studies 4th edition A Survey of Africa and the African Diaspora

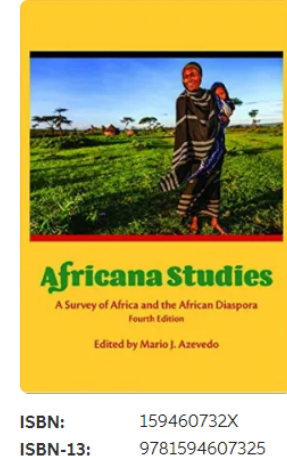

Mario Azevedo,

Mario Joaquim Azevedo

Authors:

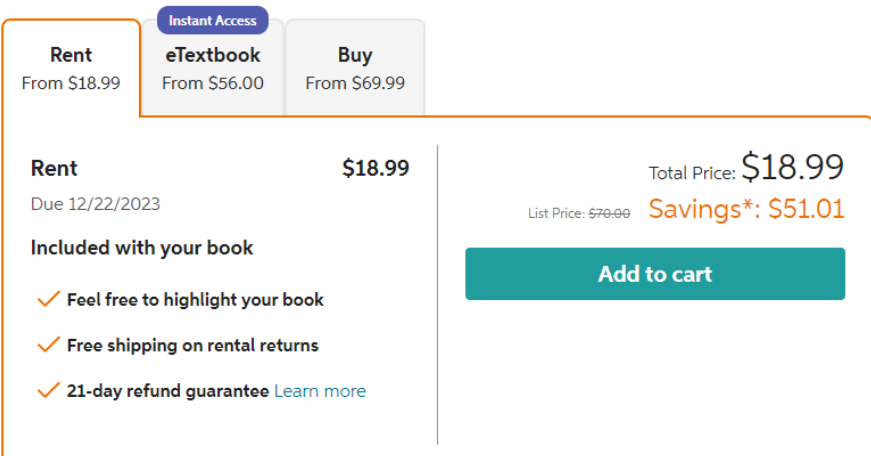

Note: Supplemental material (e.g. CDs, DVDs, access codes, or lab manuals) is only included with a new textbook purchase.

### SECRET INFORMATION THAT IS NOT IN THIS POWERPOINT

- Try these sites for free digital textbooks:
	- Library Genesis
	- Open Textbook Library
	- \*insert another if I can remember it\*

Textbooks may also be available at the Library on Reserve if the Professor has extra copies!

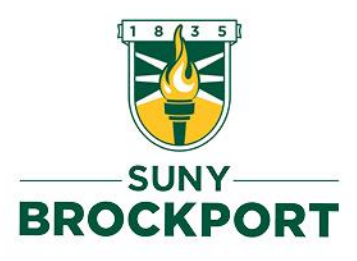